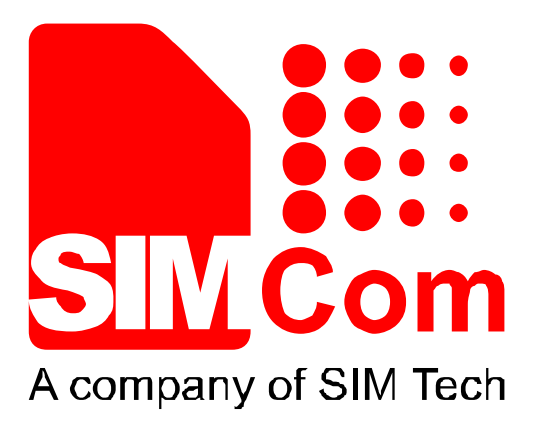

# **SIM7000 Series\_FTP\_Application Note\_V1.00**

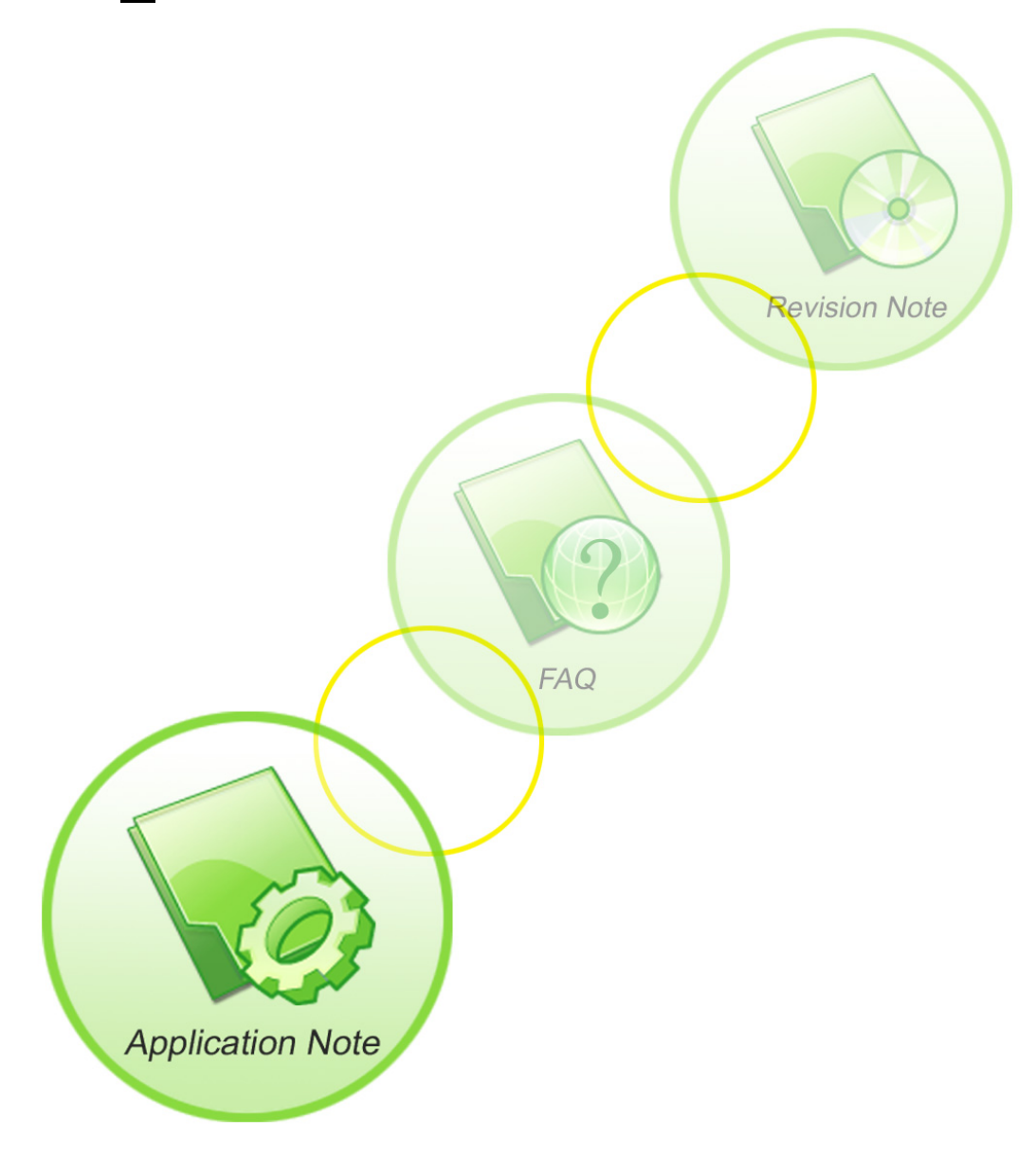

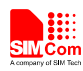

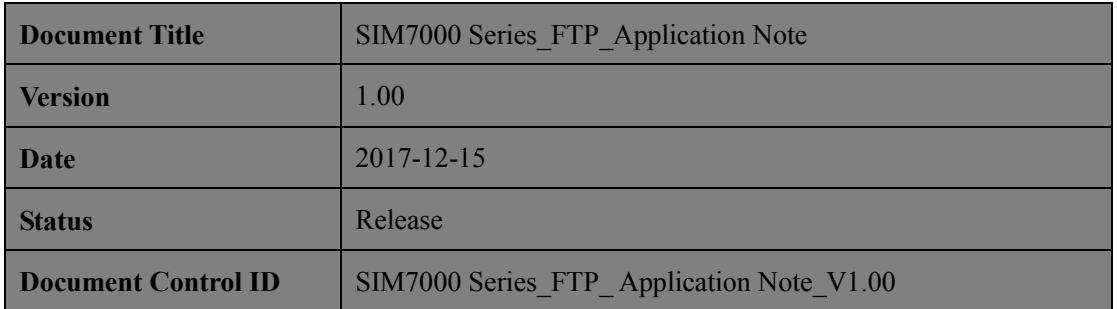

#### **General Notes**

SIMCom offers this information as a service to its customers, to support application and engineering efforts that use the products designed by SIMCom. The information provided is based upon requirements specifically provided to SIMCom by the customers. SIMCom has not undertaken any independent search for additional relevant information, including any information that may be in the customer's possession. Furthermore, system validation of this product designed by SIMCom within a larger electronic system remains the responsibility of the customer or the customer's system integrator. All specifications supplied herein are subject to change.

#### **Copyright**

This document contains proprietary technical information which is the property of Shanghai SIMCom Wireless Solutions Ltd, copying of this document and giving it to others and the using or communication of the contents thereof, are forbidden without express authority. Offenders are liable to the payment of damages. All rights reserved in the event of grant of a patent or the registration of a utility model or design. All specification supplied herein are subject to change without notice at any time.

*Copyright © Shanghai SIMCom Wireless Solutions Ltd. 2017*

J.H.Com

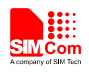

# **Contents**

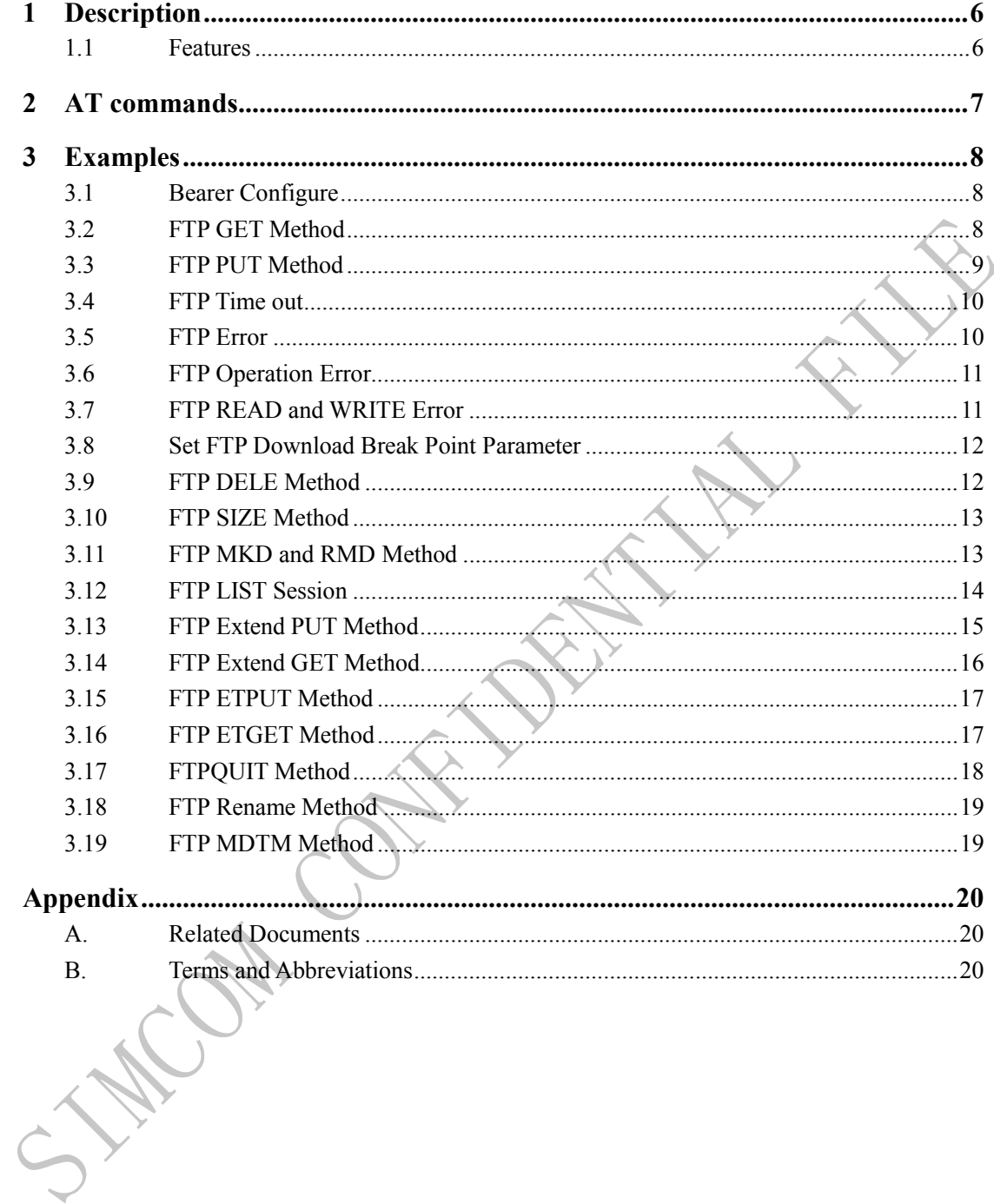

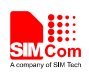

## **Version History**

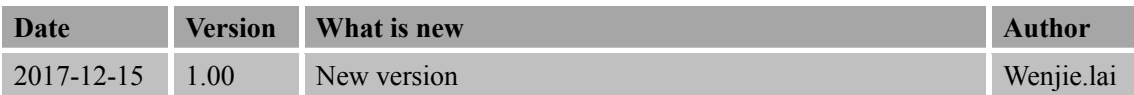

## **Scope**

This document presents the AT command of FTP operation and application examples. This document can apply to SIM7000 series modules with FTP function.

**PRAIL** 

Kay Ca

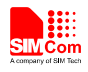

## <span id="page-4-0"></span>**1 Description**

This chapter introduces the FTP application features of SIM7000 series modules

#### <span id="page-4-1"></span>**1.1 Features**

1) SIM7000 series modules support File Transfer Protocol application. which provides a mode to interact with FTP server. The basic application contains GET, PUT methods, it also supports broken transfer resuming function. PUT method supports APPE, STOR and other modes.

**SIM7000 Series\_FTP\_Application Note\_V1.00** 6 **2017-12-15**

Kan Cal

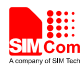

# <span id="page-5-0"></span>**2 AT commands**

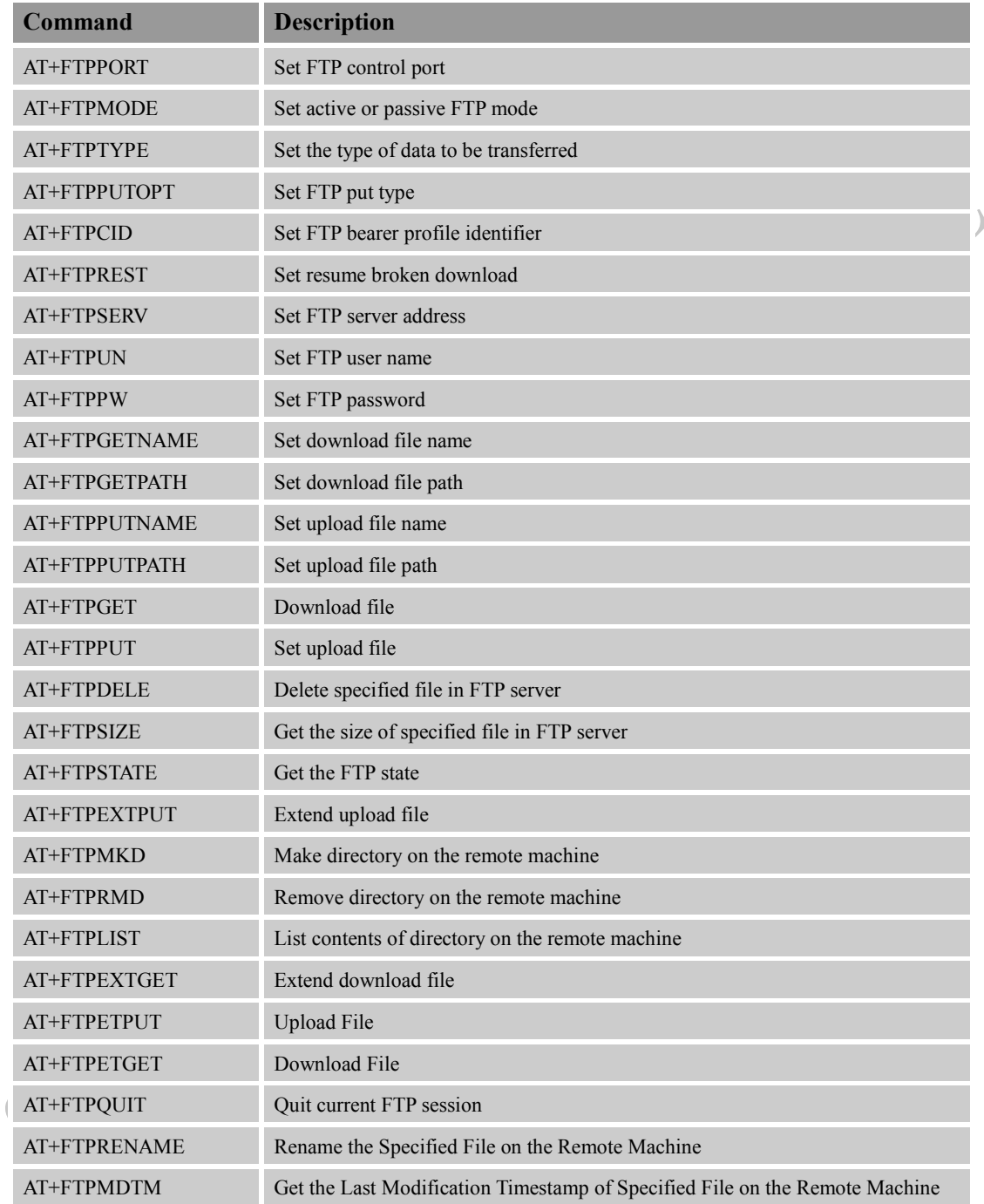

For more detail introduction, please refer to SIM7000 Series\_AT Command Manual.

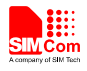

# <span id="page-6-0"></span>**3 Examples**

In the "Grammar" columns of following tables, input of AT commands are in black, module return values are in blue.

## <span id="page-6-1"></span>**3.1 Bearer Configure**

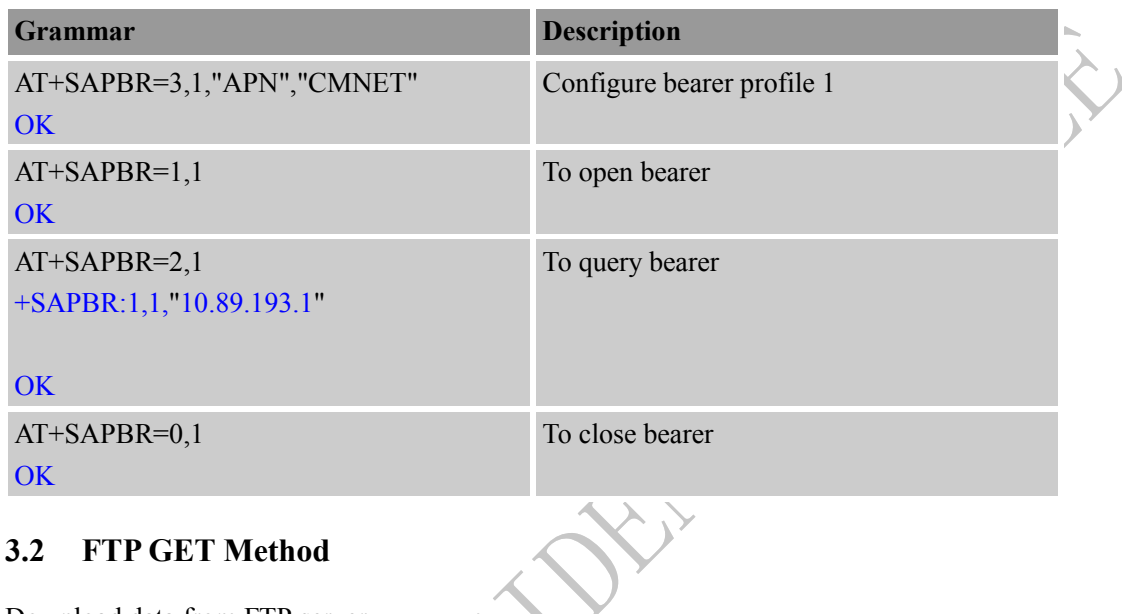

## <span id="page-6-2"></span>**3.2 FTP GET Method**

#### Download data from FTP server.

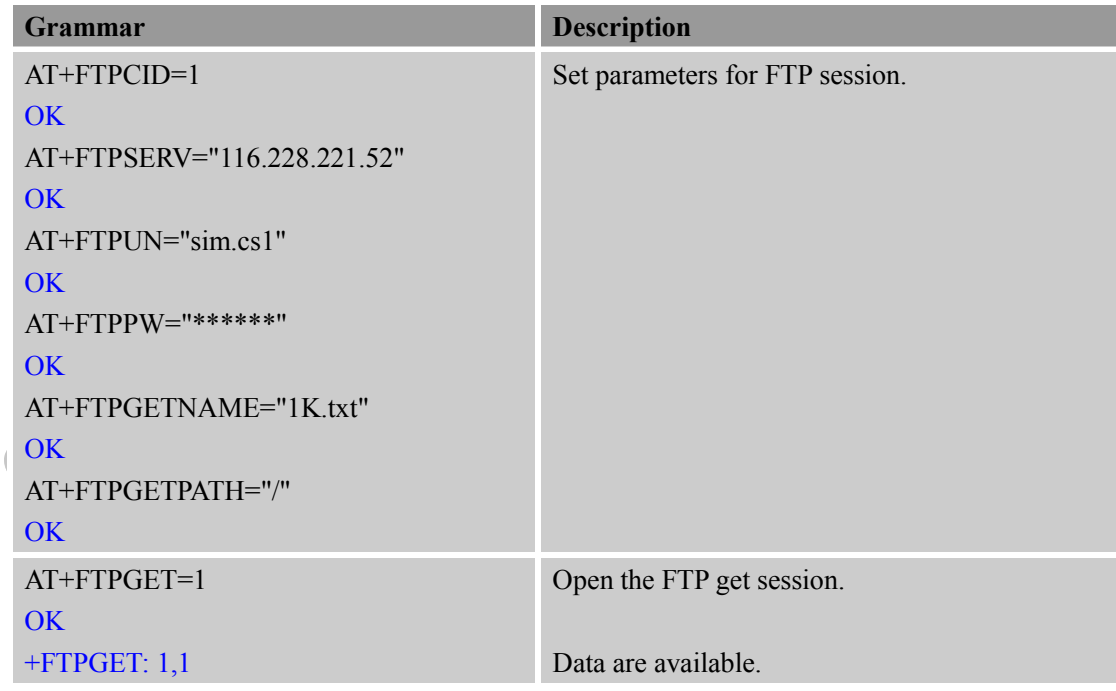

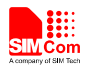

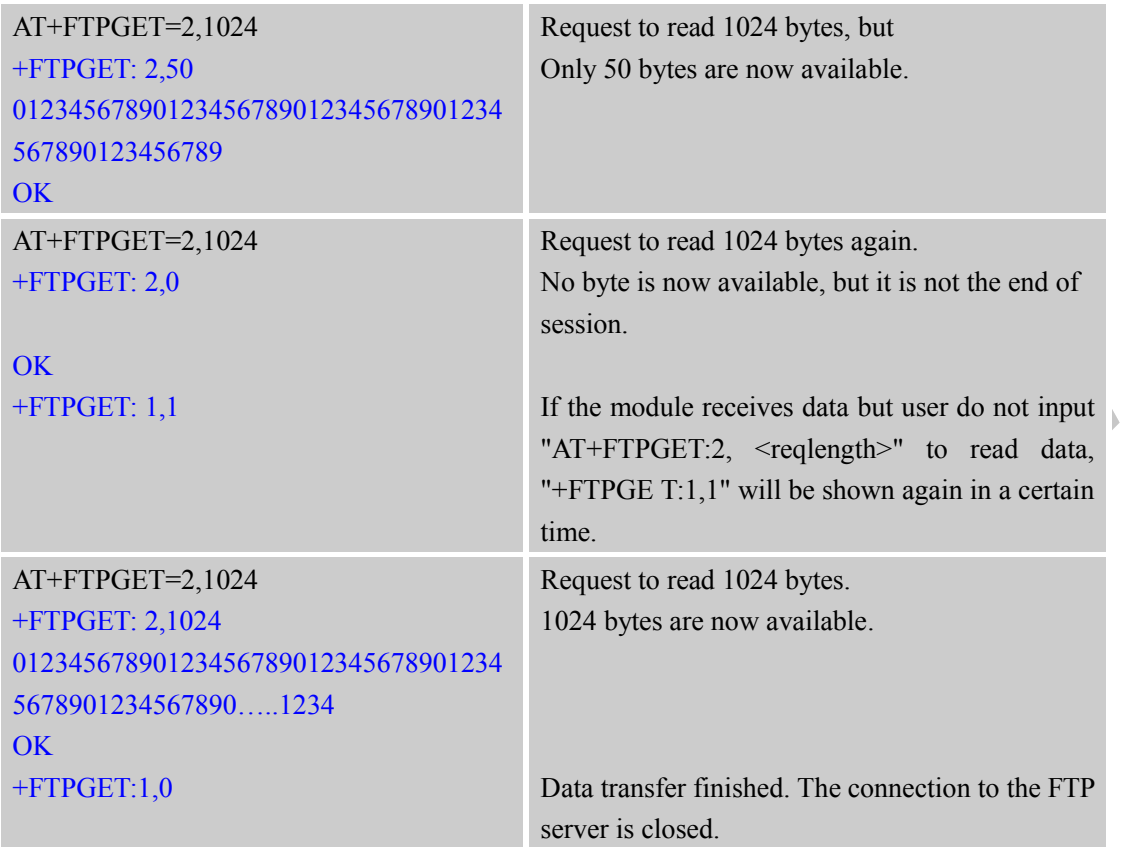

## <span id="page-7-0"></span>**3.3 FTP PUT Method**

Upload data to FTP server.

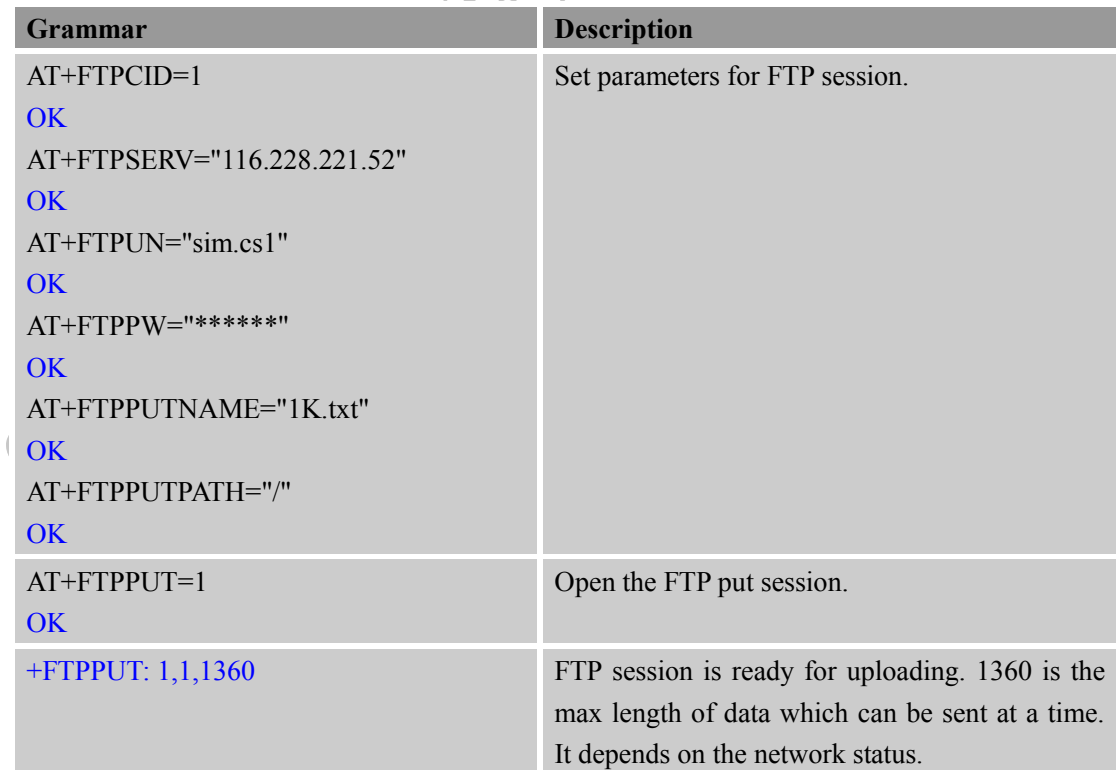

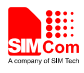

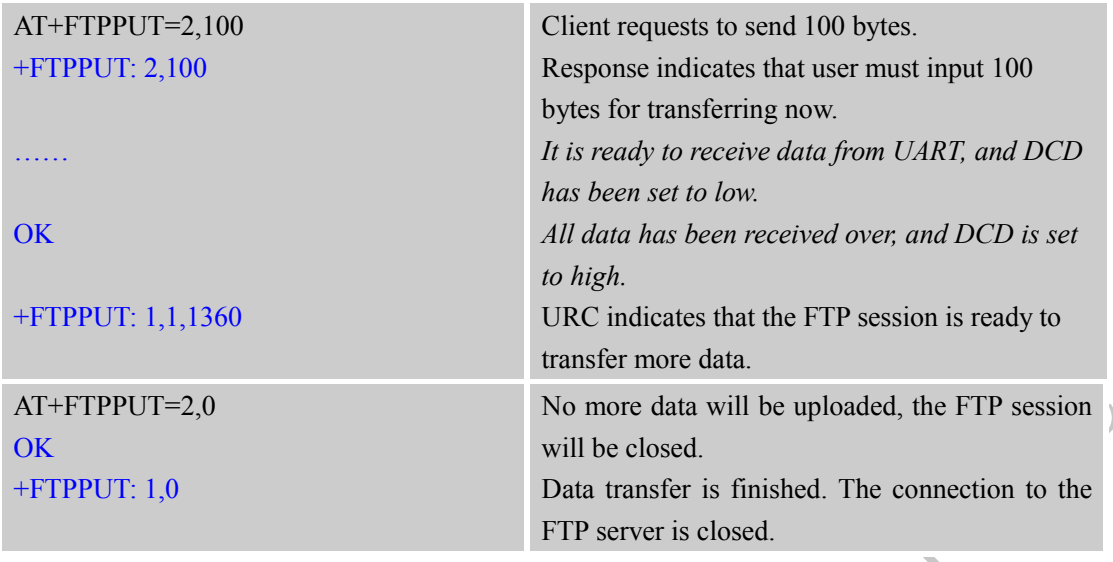

During FTP session, different failure may occur because of bad network environment or other reasons. Some common failure includes timeout failure and wrong password failure.

## <span id="page-8-0"></span>**3.4 FTP Time out**

Time out occurs during FTP session because of different reasons.

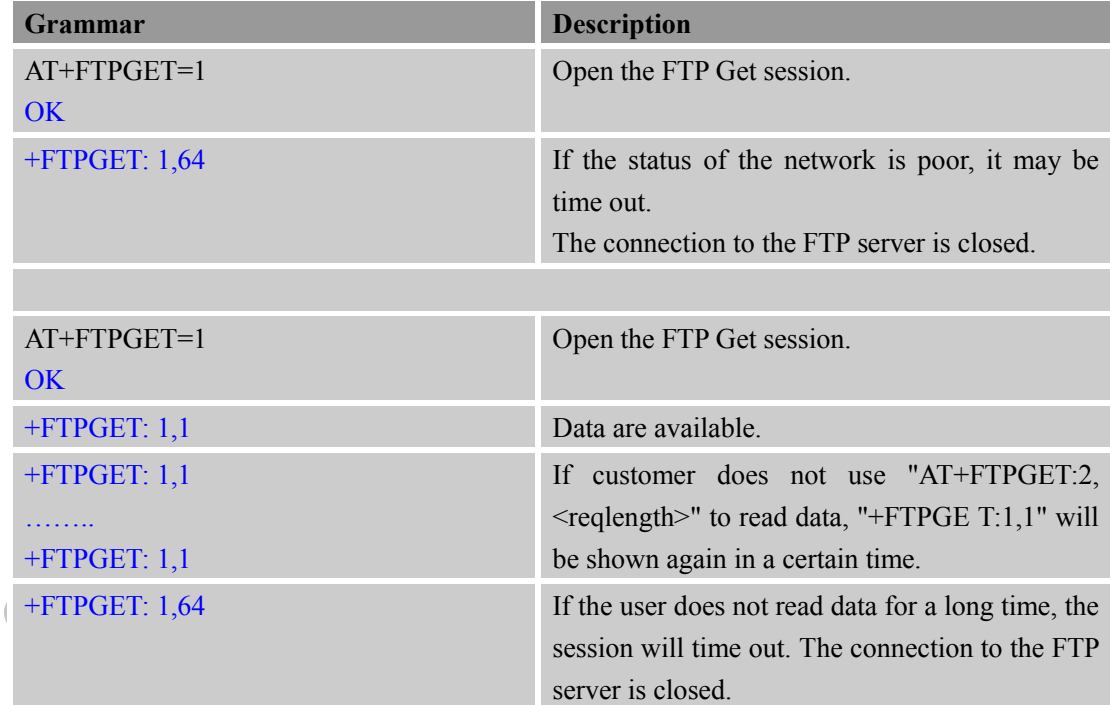

## <span id="page-8-1"></span>**3.5 FTP Error**

Error occurs during FTP applications because of wrong parameter setting.

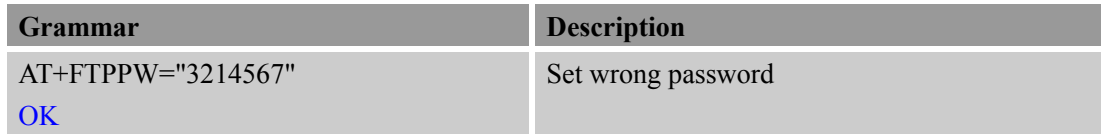

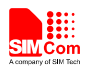

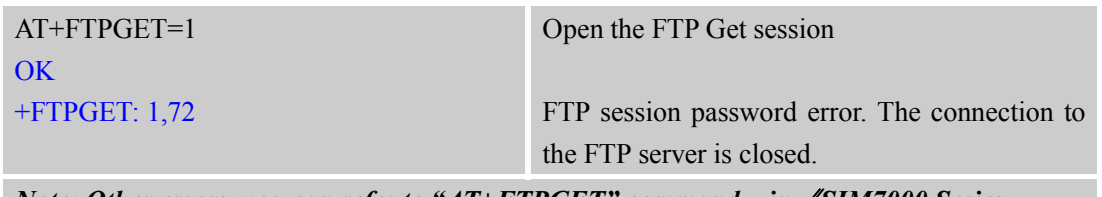

*Note: Other errors, you can refer to "AT+FTPGET" command in 《SIM7000 Series AT Command Manual*》

## <span id="page-9-0"></span>**3.6 FTP Operation Error**

Error occurs during FTP applications because of wrong operating.

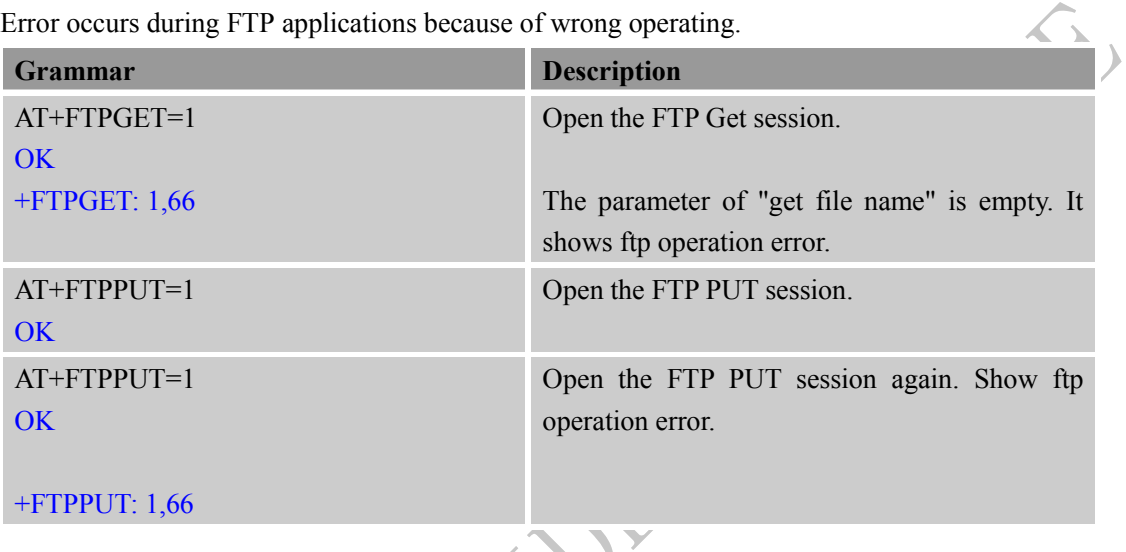

# <span id="page-9-1"></span>**3.7 FTP READ and WRITE Error**

Error occurs before FTP applications because of operating in wrong state.

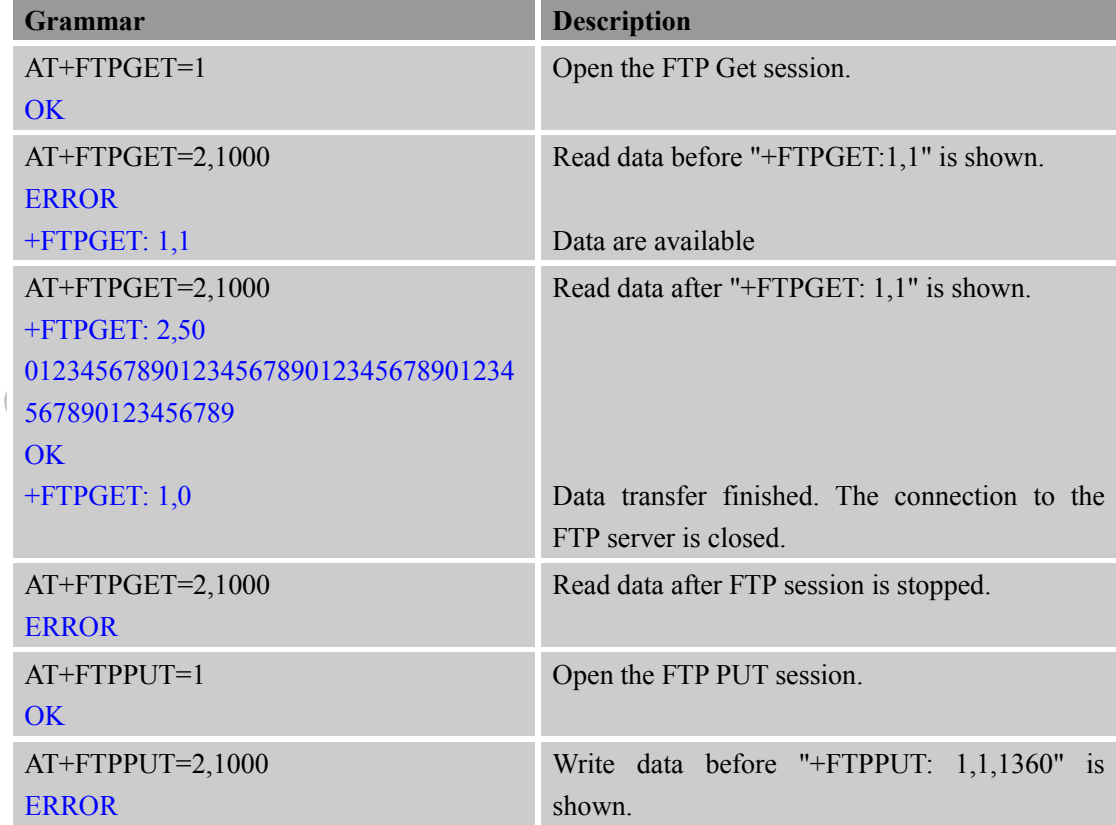

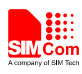

 $\overline{\mathbf{v}}$ 

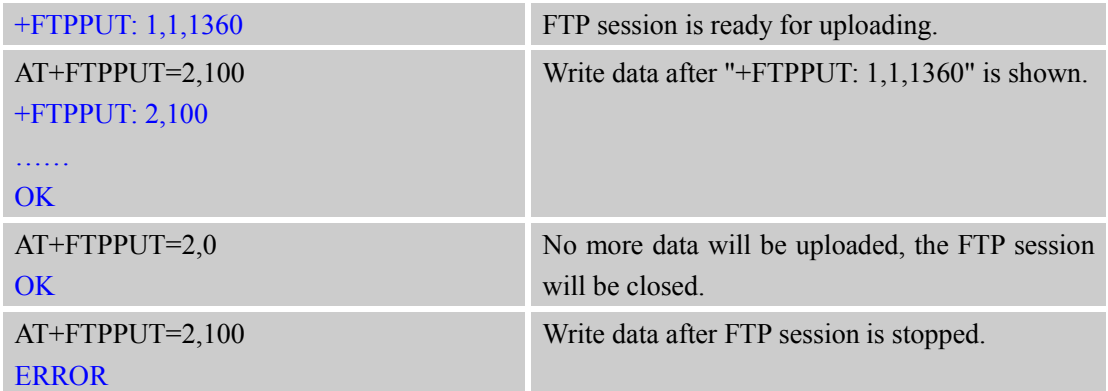

#### <span id="page-10-0"></span>**3.8 Set FTP Download Break Point Parameter**

It provides the method to use FTP broken download resuming function.

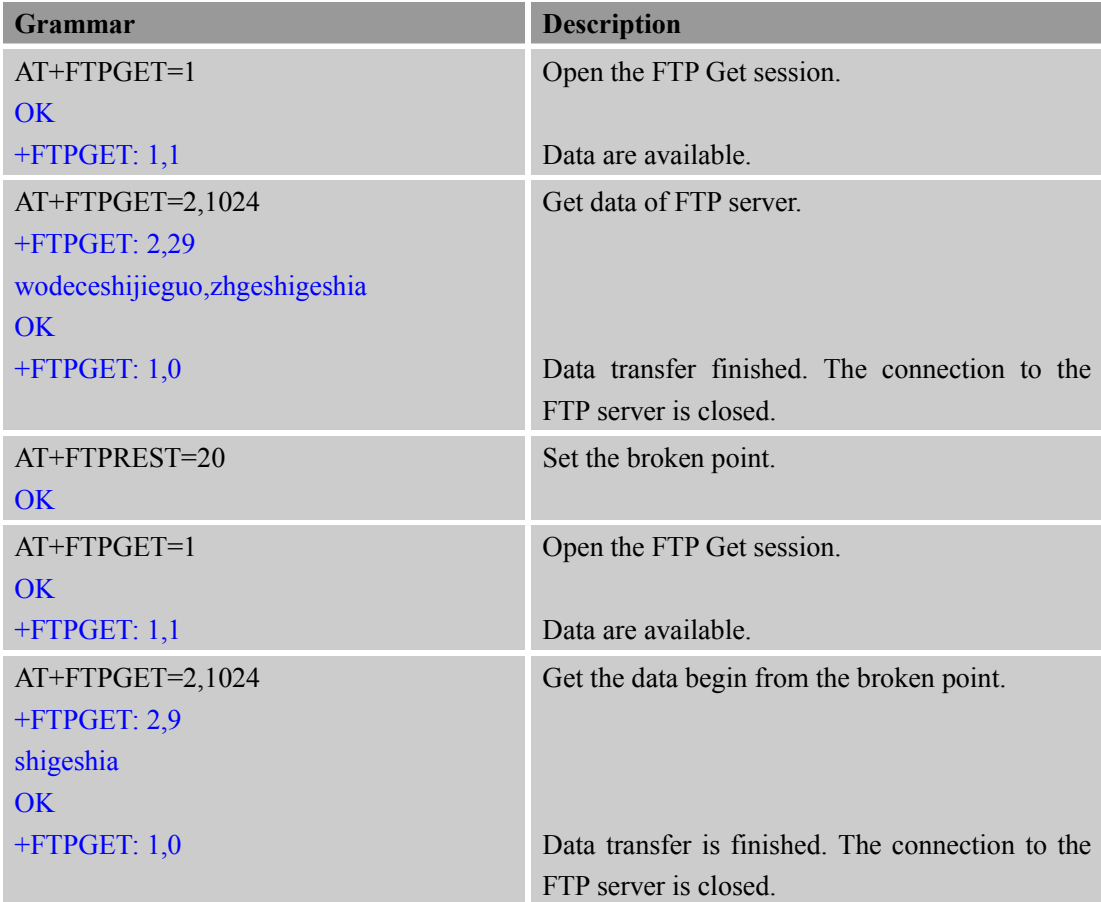

## <span id="page-10-1"></span>**3.9 FTP DELE Method**

Delete the specified file in FTP server.

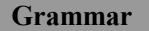

**Description** 

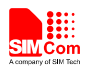

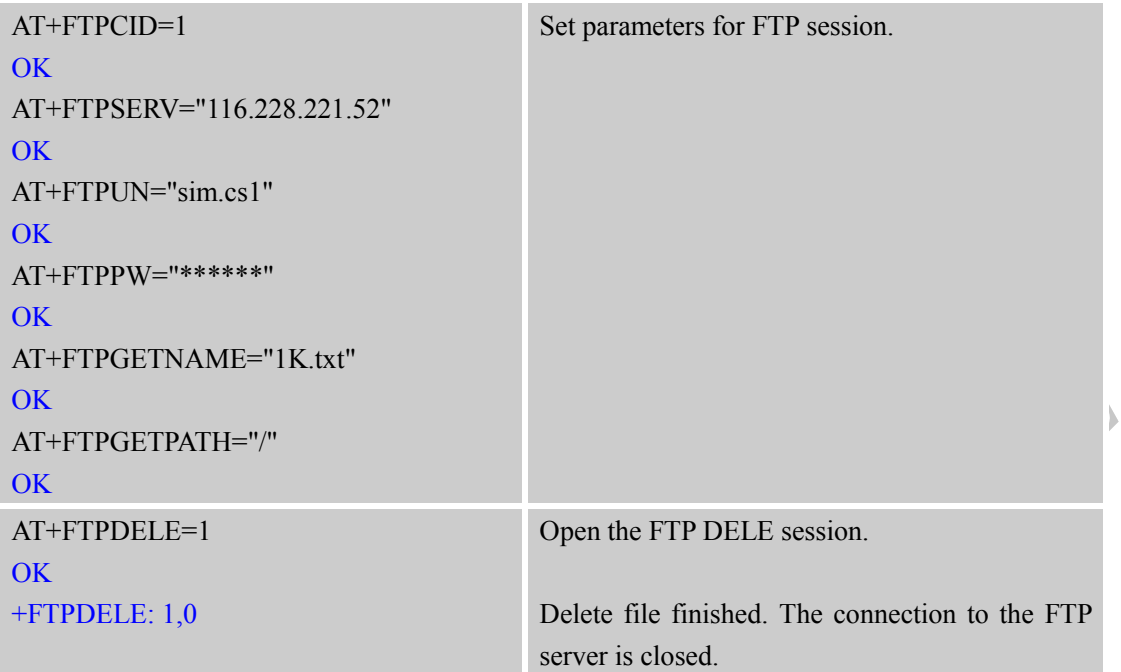

## <span id="page-11-0"></span>**3.10 FTP SIZE Method**

Get the size of specified file in FTP server.

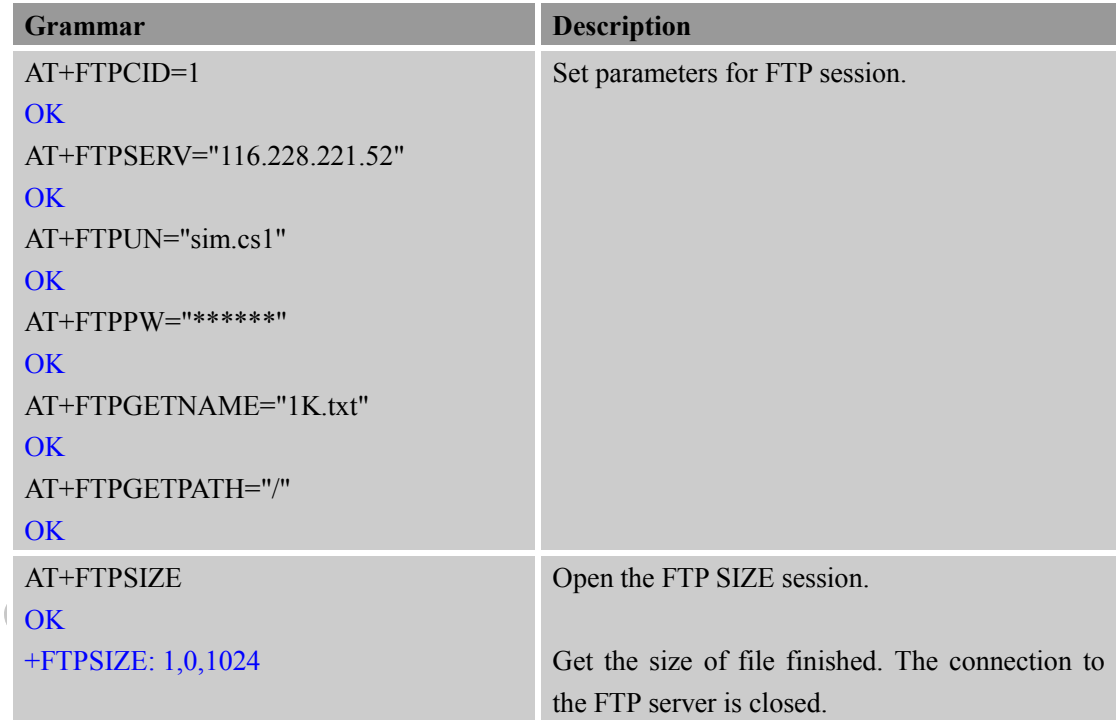

### <span id="page-11-1"></span>**3.11 FTP MKD and RMD Method**

Make and remove directory on the remote machine.

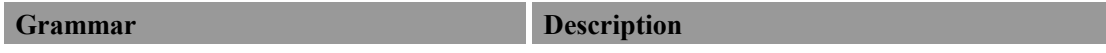

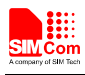

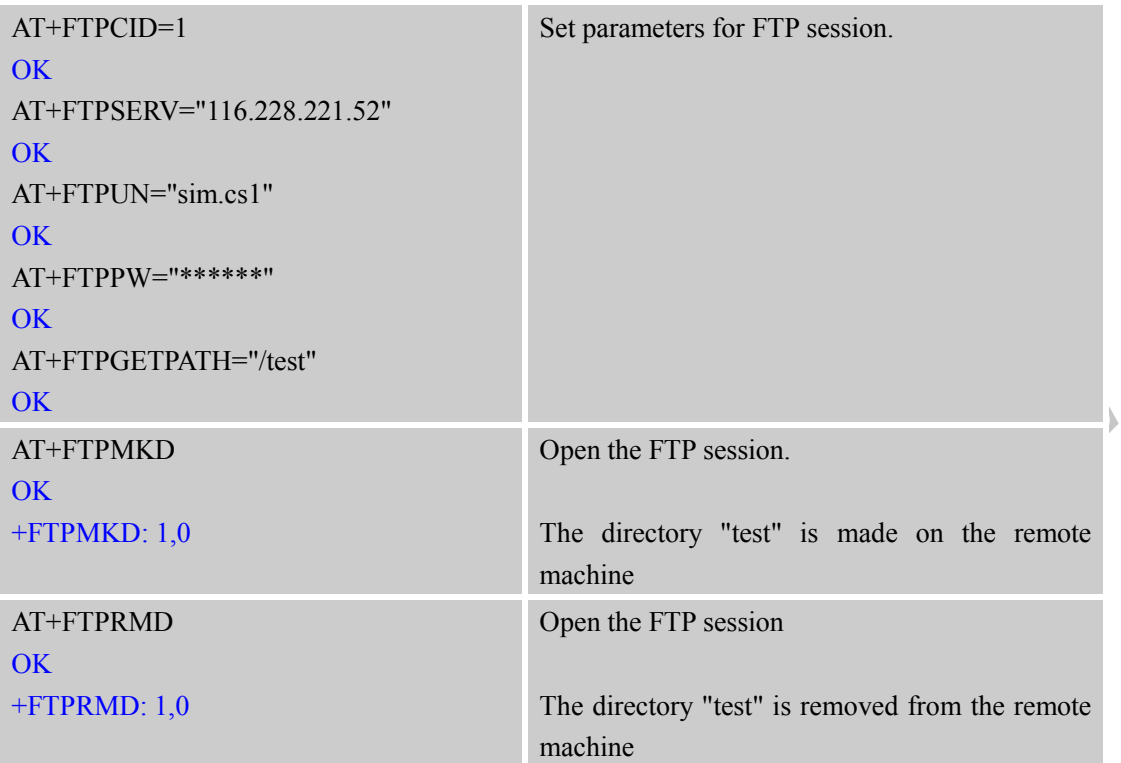

## <span id="page-12-0"></span>**3.12 FTP LIST Session**

List contents of remote directory.

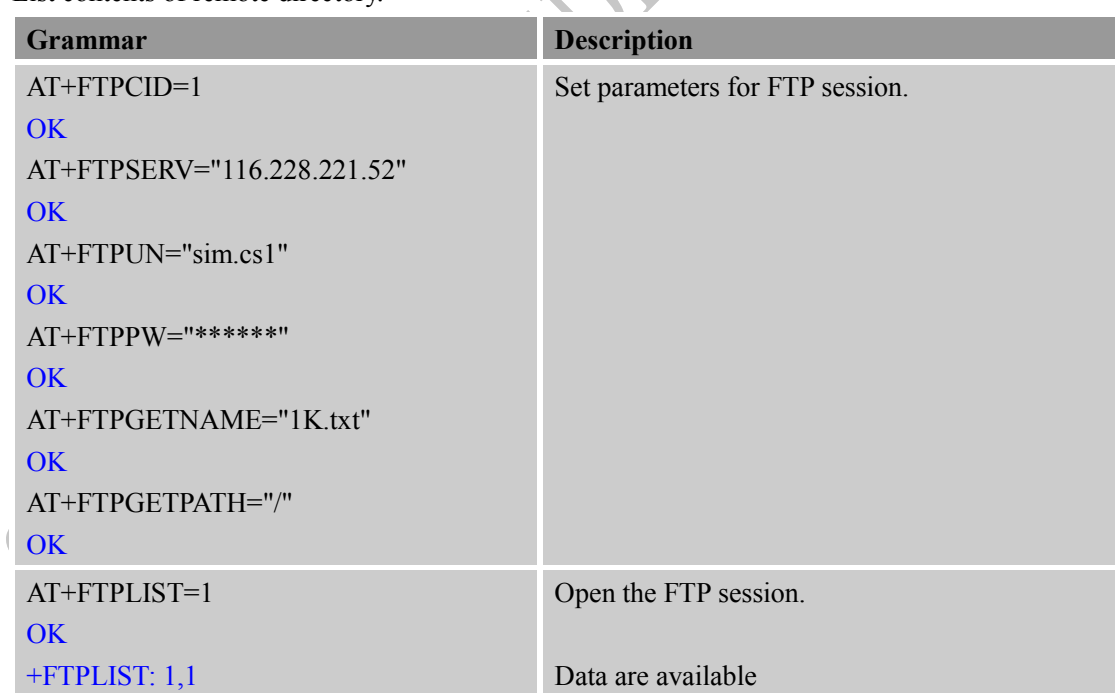

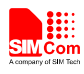

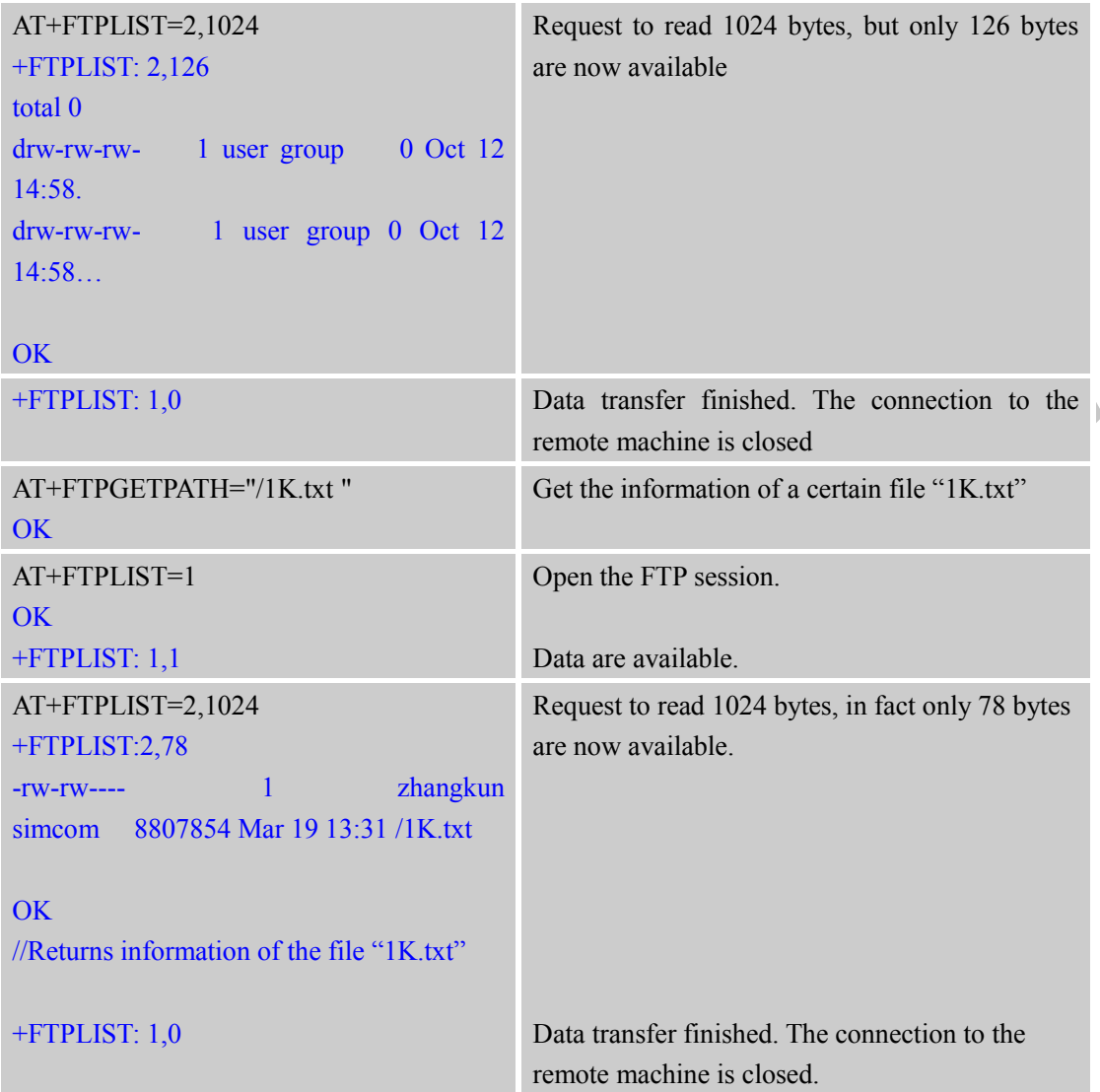

# <span id="page-13-0"></span>**3.13 FTP Extend PUT Method**

Extend Upload data to the remote machine.

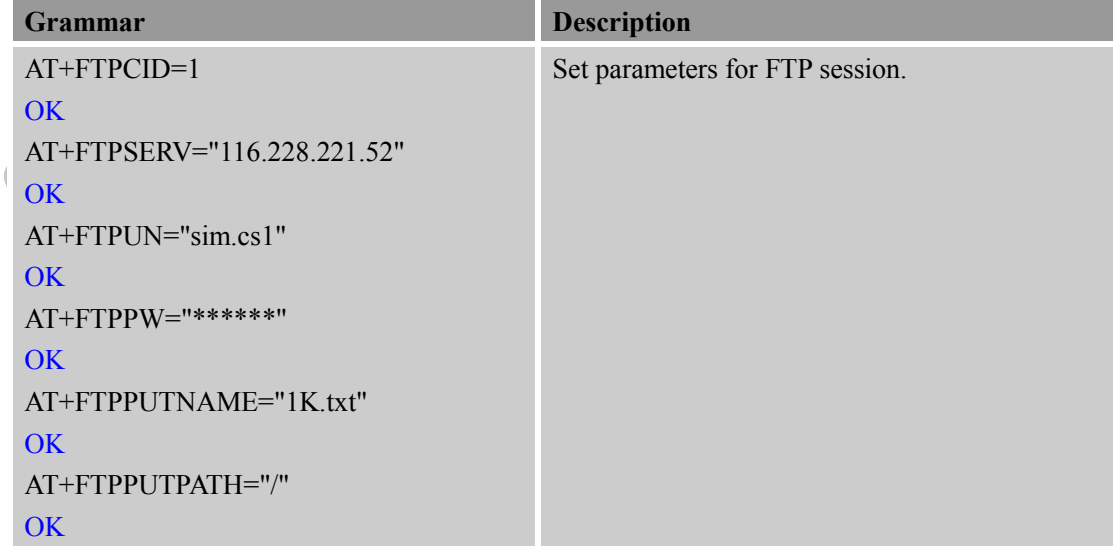

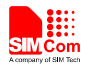

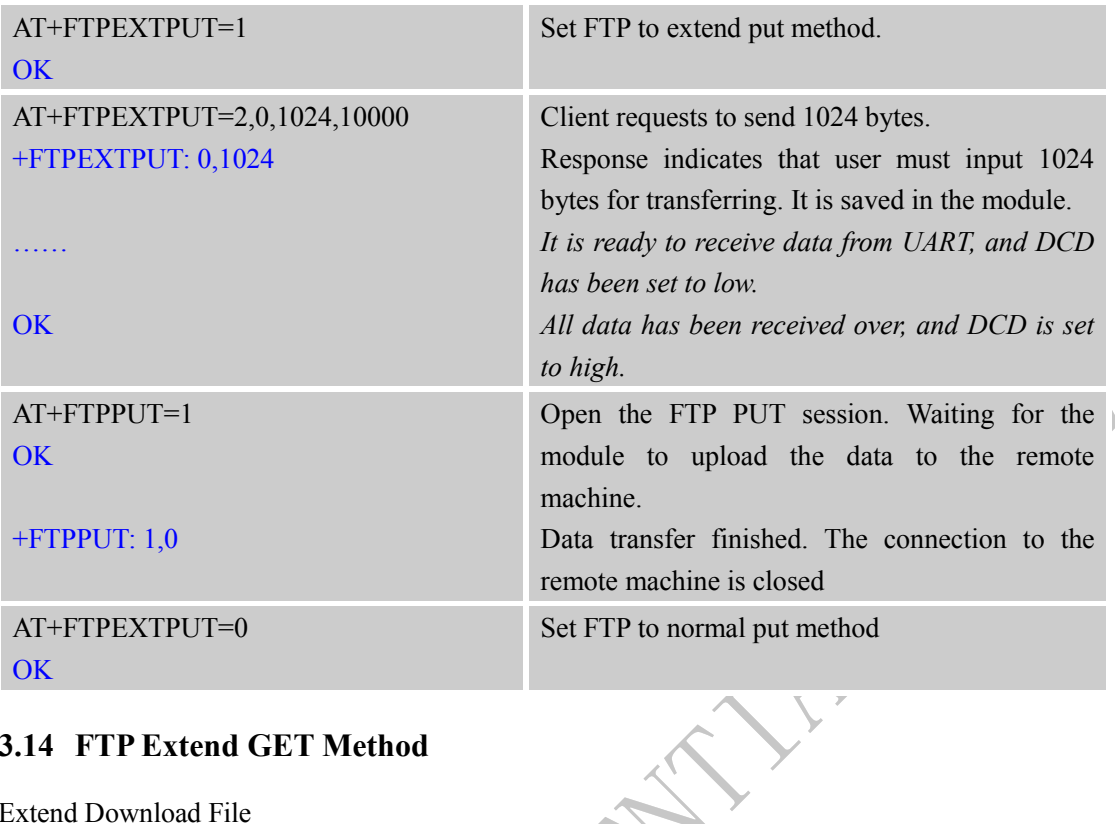

## <span id="page-14-0"></span>**3.14 FTP Extend GET Method**

Extend Download File

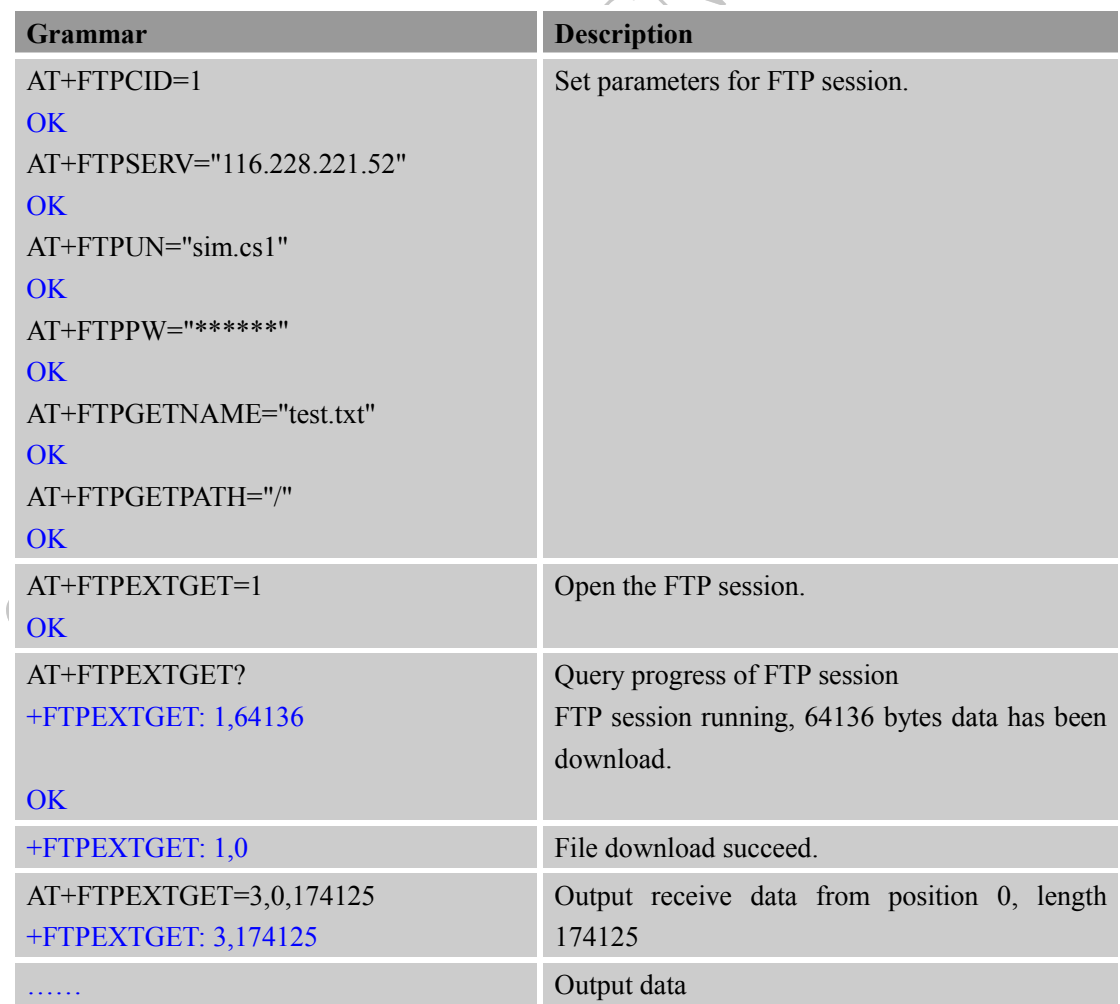

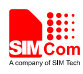

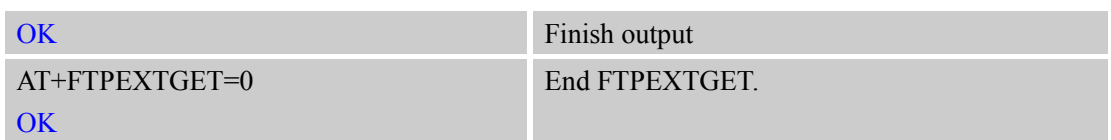

### <span id="page-15-0"></span>**3.15 FTP ETPUT Method**

Load file in RAM from file system then upload with FTPPUT.

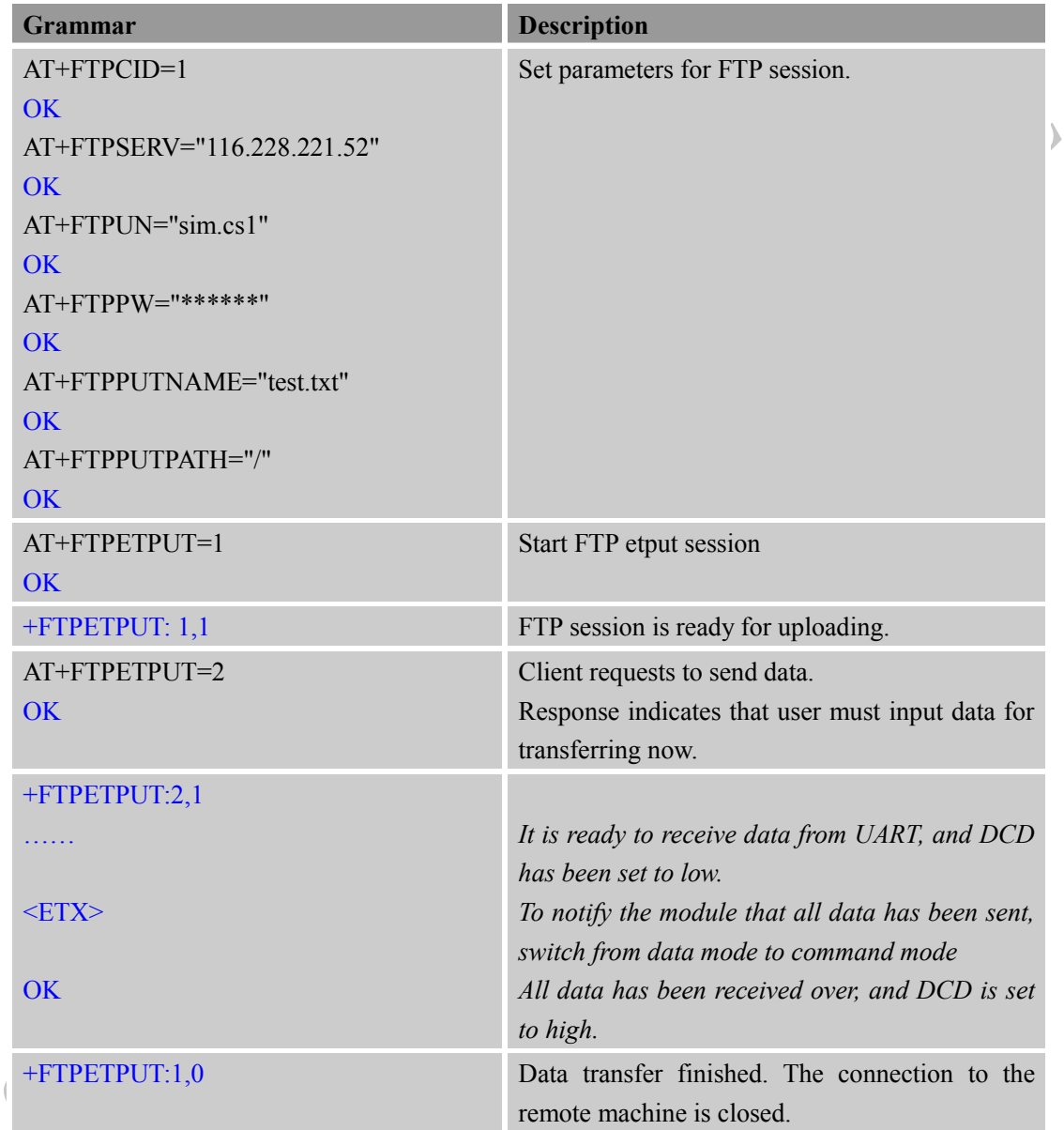

#### <span id="page-15-1"></span>**3.16 FTP ETGET Method**

Download data from the remote machine.

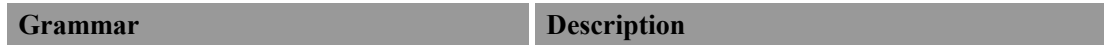

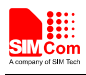

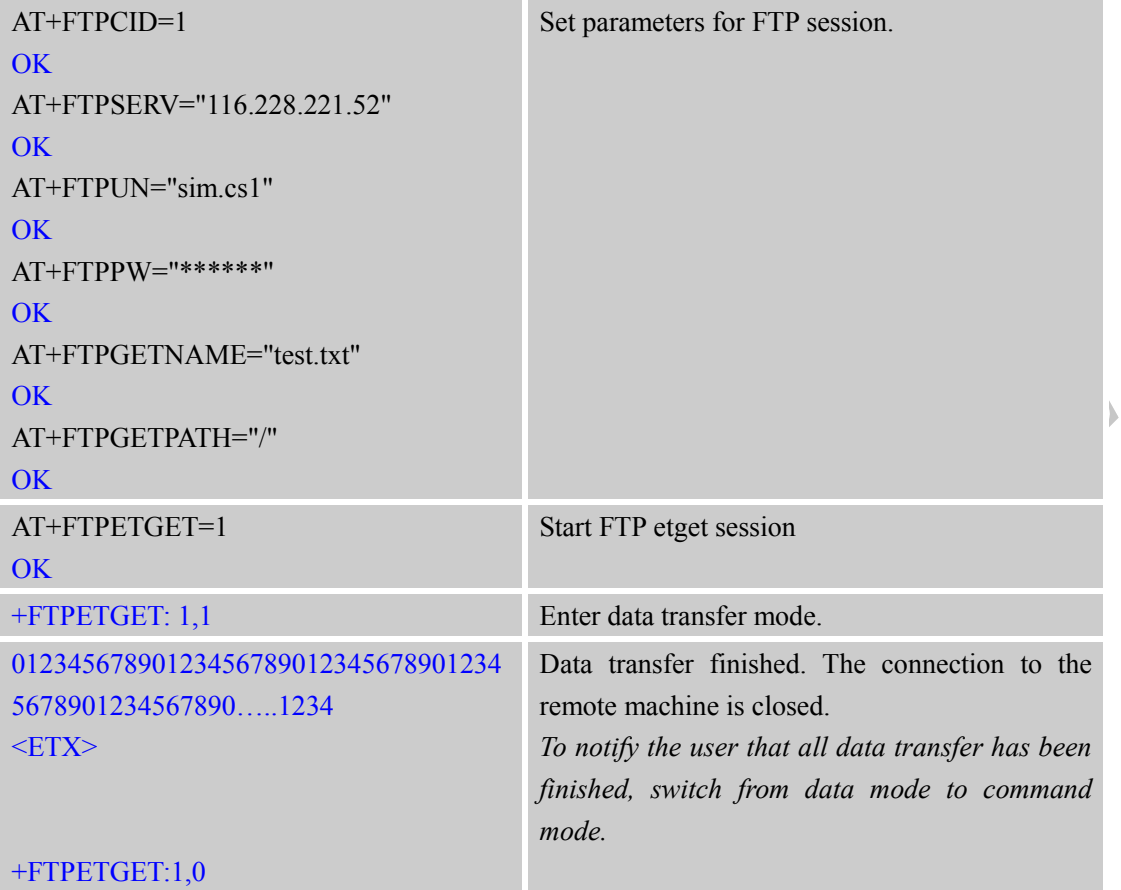

# <span id="page-16-0"></span>**3.17 FTPQUIT Method**

## Quit current FTP session

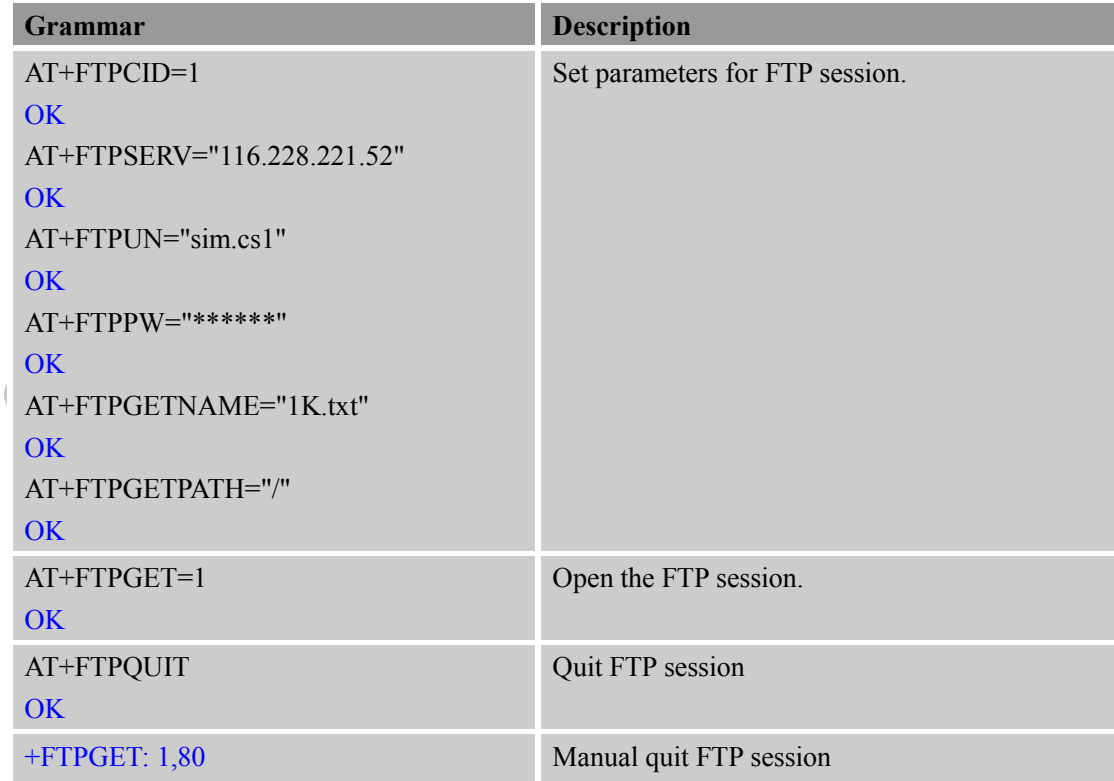

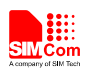

#### <span id="page-17-0"></span>**3.18 FTP Rename Method**

Rename the specified file of remote machine.

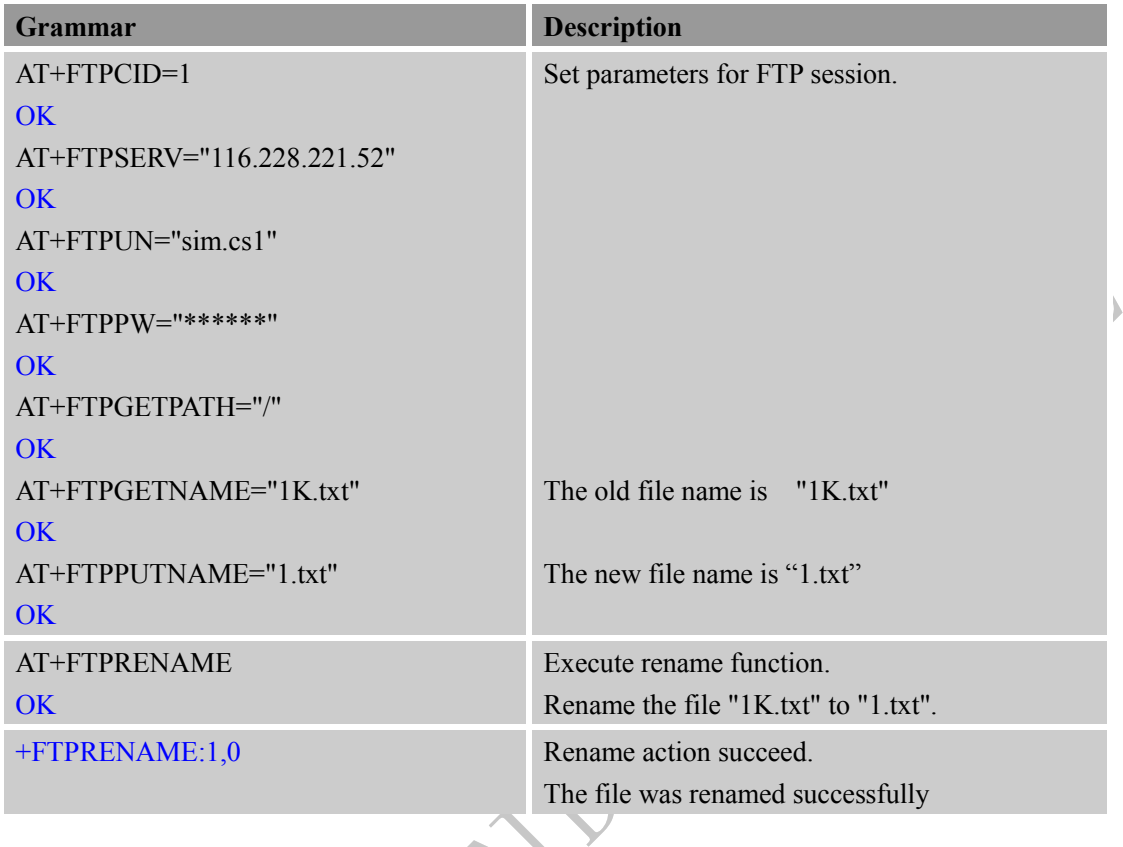

## <span id="page-17-1"></span>**3.19 FTP MDTM Method**

Get the last modification timestamp of specified file on the remote machine.

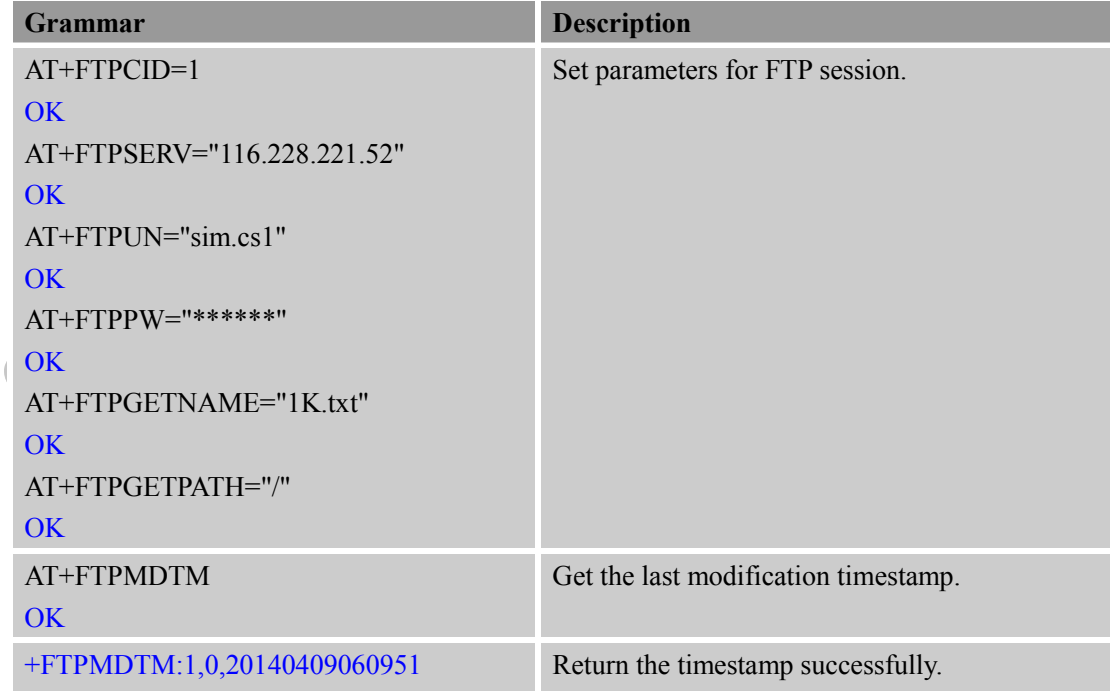

 $\overline{\phantom{0}}$ 

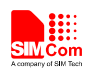

# <span id="page-18-0"></span>**Appendix**

#### <span id="page-18-1"></span>**A. Related Documents**

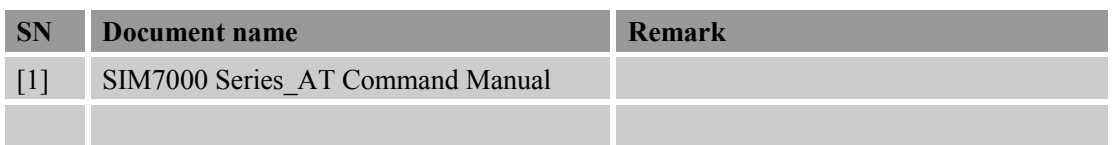

#### <span id="page-18-2"></span>**B. Terms and Abbreviations**

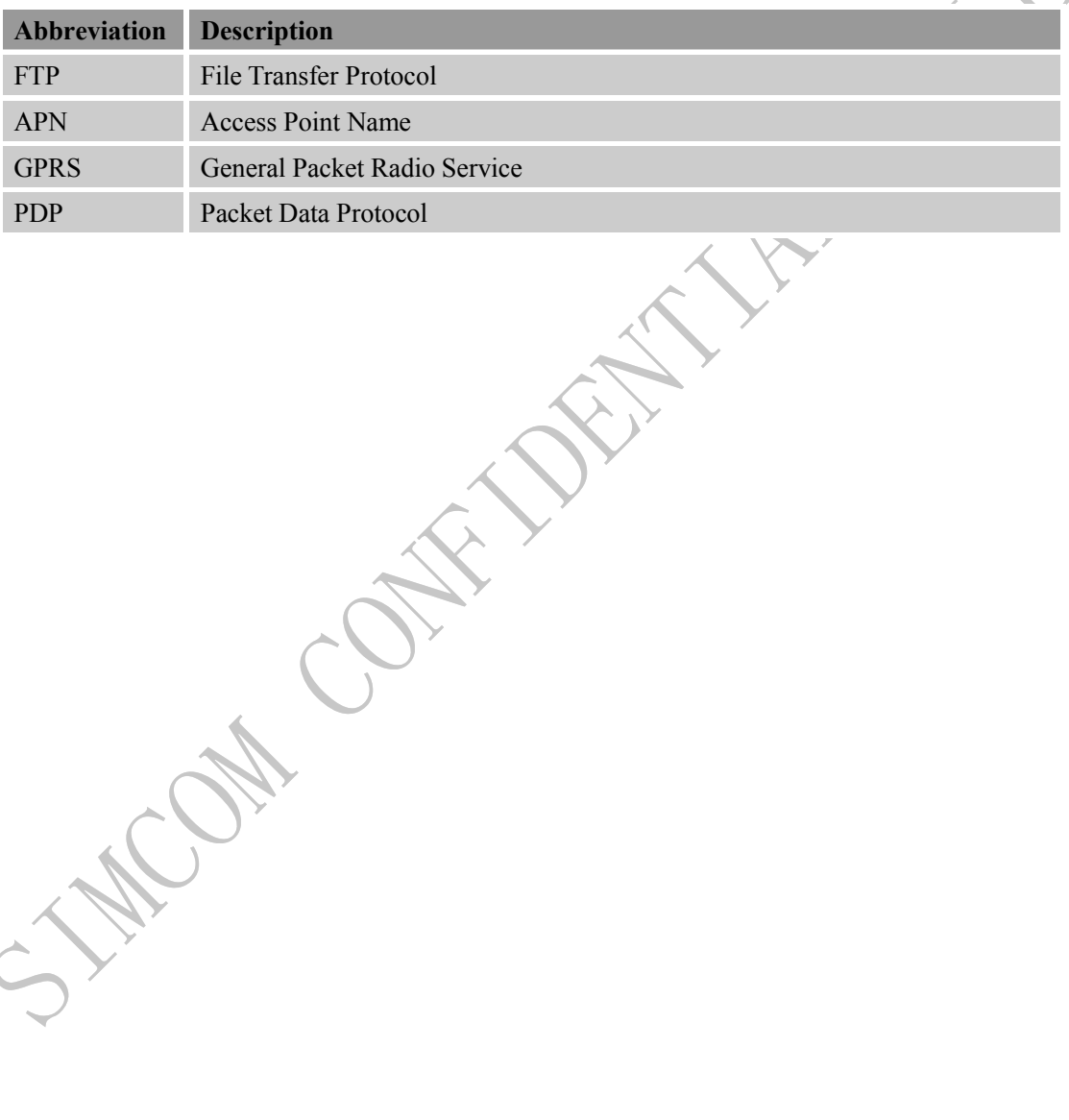

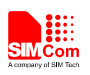

#### **Contact us:**

#### **Shanghai SIMCom Wireless Solutions Co.,Ltd.**

Address: Building A, SIM Technology Building, No. 633, Jinzhong Road, Shanghai, P. R. China 200335

Tel: +86 21 3252 3300

Fax: +86 21 3252 3020

URL: [www.simcomm2m.com](http://www.simcomm2m.com/)

CAN CON